# $\begin{array}{l} \displaystyle\mathop{\text{NUANCE}}_{\text{Dragon Medical Network Edition to Dragon Medical One Command Comparison}\end{array}$

## WORK EFFICIENTLY – DMNE and DMOne

\* You can "select" the text and record new text

- \* Use your voice instead of keyboard or mouse
- \* Place cursor in middle of text and record new text
- \* Say "what can I say" for a list of available commands
- \* Use hotkeys or microphone buttons

## TIPS – DMNE and DMOne

\* If single words are not being recognized, delete the whole phrase and say it again

- \* Say "open settings" to configure hotkeys and microphone buttons
- \* Pause before and after each command
- \* Remember to correct using Dragon rather than typing corrections
- \* Say "exit Dragon" or close Dragon to save profile

## HIDDEN DICTATION BOX – DMNE

\* Press the "stop/play" button twice on the PowerMic to open the hidden dictation box

\* Dictate text, click cursor in EHR

\* Press the Transfer Text button on the PowerMic

## ANCHORING - DMOne

\* "anchor speech focus" allows the user to place the cursor where they want the dictation to go, then move around to other applications (labs, x-rays, etc.)

\* "release speech focus"

\* "show anchored application" brings the anchored application back into focus

## NAVIGATION COMMANDS

DMNE DMOne "accept defaults" "accept defaults" "field complete" "field complete" "new line" "new line" "new paragraph" "new paragraph" "next field" "next field" "previous field" "previous field" --- "first field" --- "last field" "start of field" --- "end of field" --- "go to end of paragraph" --- "go to end of sentence"

## CONTROL THE APPLICATION

"transfer text" "transfer text"

## FORMATTING

# DMNE DMOne

"open dictation box" "open dictation box" "close dictation box" "close dictation box" --- "close Dragon" – hide Dragon "open Dragon" – unhide Dragon --- "recall text" --- "discard text" --- "launch help"

## DMNE DMOne

"bold that" "format that bold" "italicize that" "format that italic" "underline line" "format that underline" "format that normal" "format that normal"

#### MANAGE AUTO-TEXTS

Select the words/paragraph you would like to make an auto-text and say the command below to start the Add process DMNE DMOne

"make that an auto-text" "add auto-text"

## MANAGE COMMANDS

Opens the dialog box to add step-by-step commands DMNE DMOne "create command" "add command"

## ADD CUSTOM WORDS

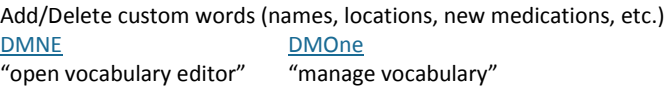

## **CORRECTION**

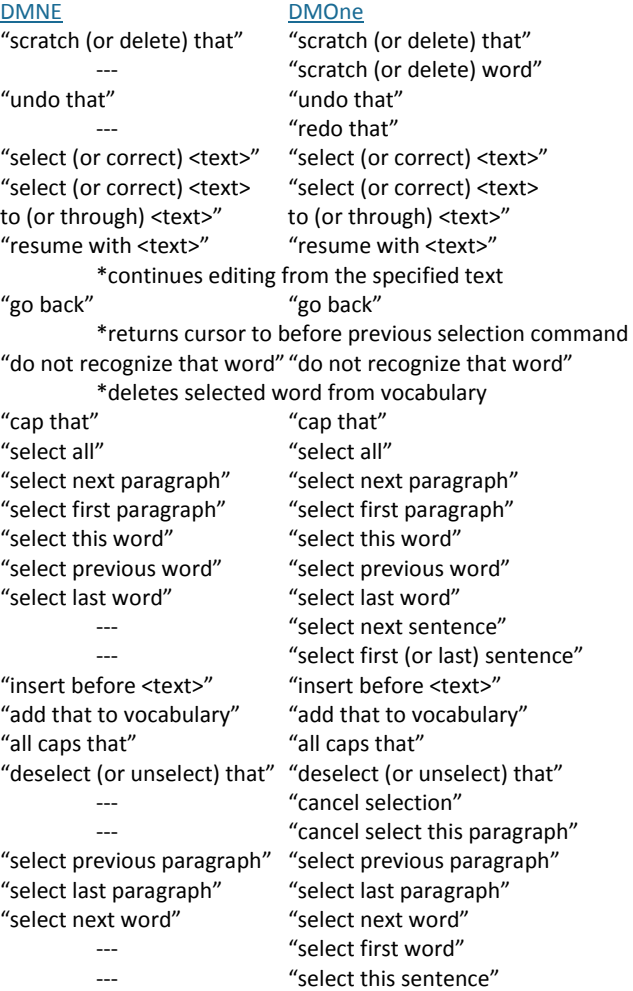

"select previous sentence"